有设备信息的经验案例

 $\,$  $\,$  ADWAN5.0分支方案中,在控制器页面执行升级操作时待升级设备列表里没

[ADWAN](https://zhiliao.h3c.com/questions/catesDis/1479)控制器 **[刘玉娟](https://zhiliao.h3c.com/User/other/23496)** 2020-12-04 发表

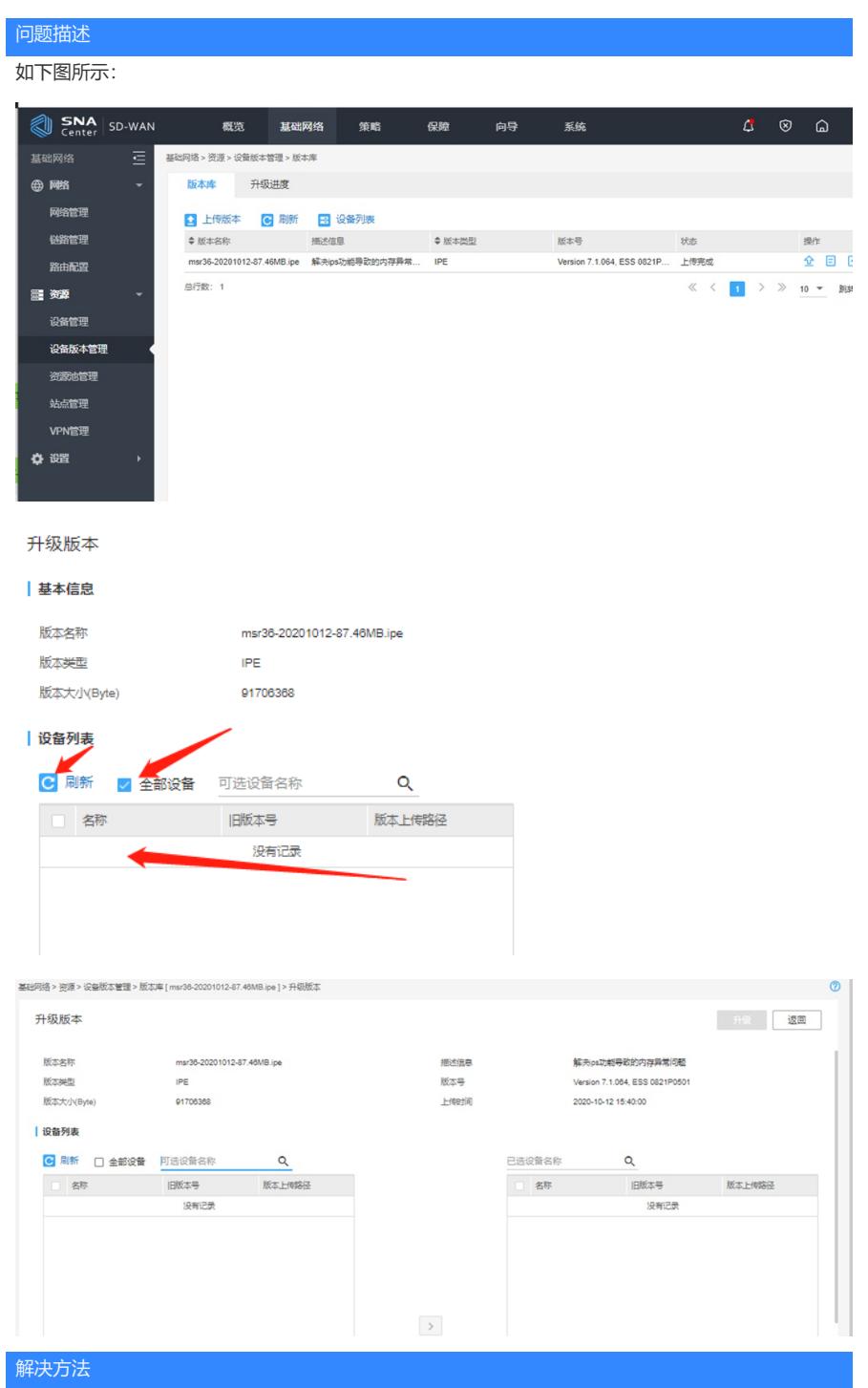

处于维护状态中的设备才能进行升级版本操作,在下图设备管理点击小扳手进入维护模式,控制器上 的维护模式只是在设备在控制器中的状态,实际物理设备状态和配置不会变化,进入维护模式后升级 设备列表才可以选中要升级的设备,

升级重启设备完成后再点击小扳手退出维护模式。

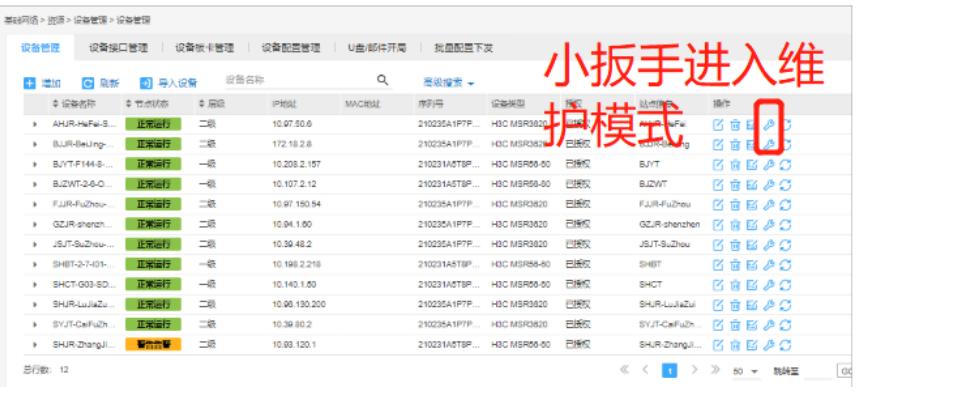